## **AVIP: Sticker Printing on Demand**

Calibrating the Sticker Printer – Green Sticker Stock

\*\*You must calibrate the printer to load Green Sticker Stock, and any time you open the printer lid\*\*

## Sticker Printer Control Buttons

| Power | Pause | Feed        | Cancel |
|-------|-------|-------------|--------|
| (4)   |       | <b>O</b> \$ | ×      |

## To calibrate your sticker printer to begin printing stickers, follow these steps:

Load the Green sticker stock in the printer.

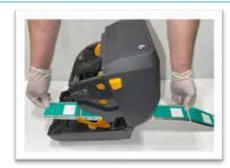

Close the printer. Press the Pause button and the Cancel button at the same time and hold them down until the Sticker stock begins to feed through the printer.

Release both buttons as soon as the Stickers start to move.

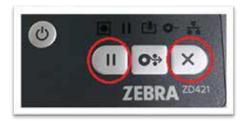

The sticker stock will stop feeding automatically. Once it stops, open the printer lid and pull the Sticker stock back, so the first Sticker is at the edge of the printer.

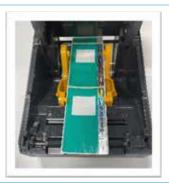

Press the Pause button one time and one sticker will feed through the printer.

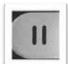

Tear this sticker off and void the sticker on your AVIP tablet. This sticker must be returned to the DMV. Your printer is ready to go!

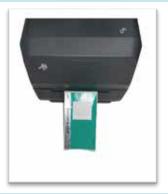